## **Mittagessen / Pair Solutions**

*1. Registrierung bei Firma Pair Solutions unter diesem Link* [https://registrierung.pairsolutions.de/?id=FDB690C0](https://registrierung.pairsolutions.de/?id=FDB690C0D17B0D3D64DDD2F3B895DF7C) [D17B0D3D64DDD2F3B895DF7C](https://registrierung.pairsolutions.de/?id=FDB690C0D17B0D3D64DDD2F3B895DF7C)

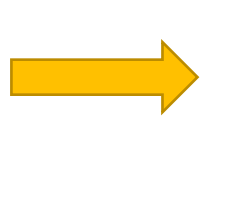

*2. Wenn nötig, Antrag beim Amt auf Bewilligung zum Mittagessen stellen.*

*Wenn Bescheid zur Bewilligung eingegangen ist oder die Bildungskarte erhalten wurde, diese im Sekretariat vorlegen.*

*3.* 

## *4.*

*Übersendung des Bescheides durch das Sekretariat an Pair Solutions. Hier Abgleich mit Registrierung und Freischaltung.*

*6.* 

*wöchentlicher Essensplan auf unserer Homepage (Link zum EKG)*

## *5.*

*Bestellung des Essens mit der App "Menü+" von Pair Solutions*

*(immer 3 Werktage im Voraus)*

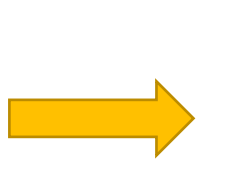